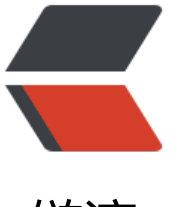

链滴

# 03 doc[ker r](https://ld246.com)un 使用

作者: mason-roy

- 原文链接:https://ld246.com/article/1570257935174
- 来源网站: [链滴](https://ld246.com/member/mason-roy)
- 许可协议:[署名-相同方式共享 4.0 国际 \(CC BY-SA 4.0\)](https://ld246.com/article/1570257935174)

## **docker run 使用**

#### -i 交互式的 -t 分配终端 -d 把容器放在后台运行 docker run -it centos cmd 启动一个交互式的容器,在前台运行 docker run -d centos cmd 启动一个非交互式的容器,在后台运行

docker run -itd centos cmd 启动一个交互式的容器,在后台运行

### **测试**

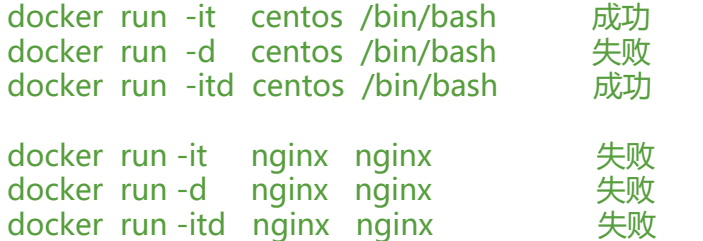

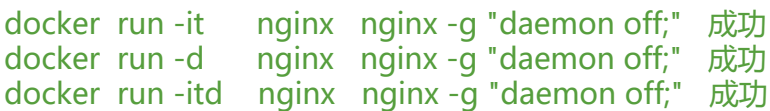

### **交互式的进程启动要使用 it , 非交互式的使用 d ,交互式的放后台使用 itd**

启动 bash 的正确姿势 docker run -itd centos

启动 nginx 的正确姿势 docker run -d -p 80:80 nginx

#### 设置IP伪装访问网络

[root@room9pc19 docker]# ifconfig enp2s0: flags=4163<UP,BROADCAST,RUNNING,MULTICAST> mtu 1500 inet 172.40.50.119 netmask 255.255.255.0 broadcast 172.40.50.255 ether 94:de:80:81:e3:53 txqueuelen 1000 (Ethernet) RX packets 5947707 bytes 593709850 (566.2 MiB) RX errors 0 dropped 0 overruns 0 frame 0 TX packets 12611909 bytes 18788418441 (17.4 GiB) TX errors 0 dropped 0 overruns 0 carrier 0 collisions 0

#### 物理机上查找上网用的网卡

### 打开路由转发

sysctl -w net.ipv4.ip\_forward=1

#### 设置伪装上网

[root@room9pc19 docker]# iptables -t nat -I POSTROUTING -s 192.168.4.0/24 -o enp2s0 -j ASQUERADE

#### 在虚拟机里面设置默认路由

ip route replace default via 192.168.4.254

#### 模拟 docker 端口绑定转发

iptables -t nat -I PREROUTING -d 192.168.4.10 -p tcp --dport 8080 -i eth0 -j DNAT --to 172.17 0.3:80 docker run -d -p 8080:80 nginx

禁用系统防火墙,在物理机和虚拟机上都需要执行

systemctl stop firewalld systemctl mask firewalld